## Hébergement Hostinger

Connectez-vous à l'adresse : [https://www.hostinger.fr/](https://www.hostinger.fr/tarifs?ppc_campaign=google_search_brand&bidkw=hostinger&gclid=CjwKCAjwr_CnBhA0EiwAci5siu9_EgrssEKOSOPesNmACRc6TNIjUDl9GBwZOq6BRlq7Vy0coFqyuRoCL9QQAvD_BwE)

Dans le menu du haut cliquez sur « Hébergement Web » :

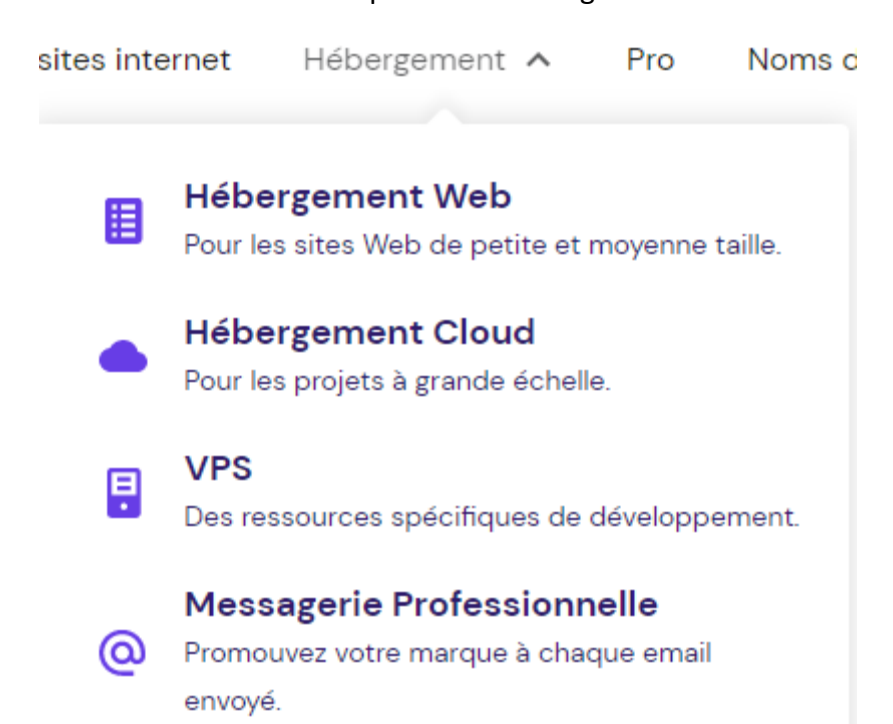

Faites défiler la page vers le bas

Choisissez votre plan et cliquez sur « Commander »:

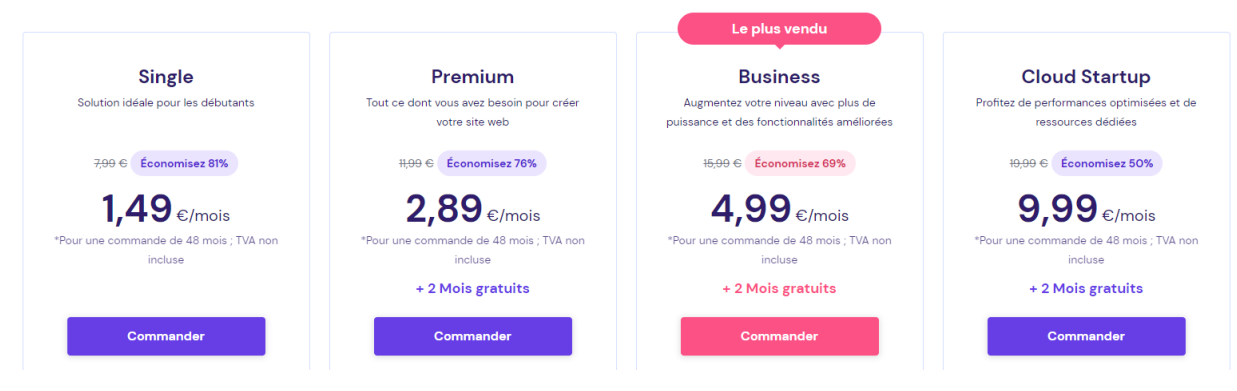

Choisissez une période :

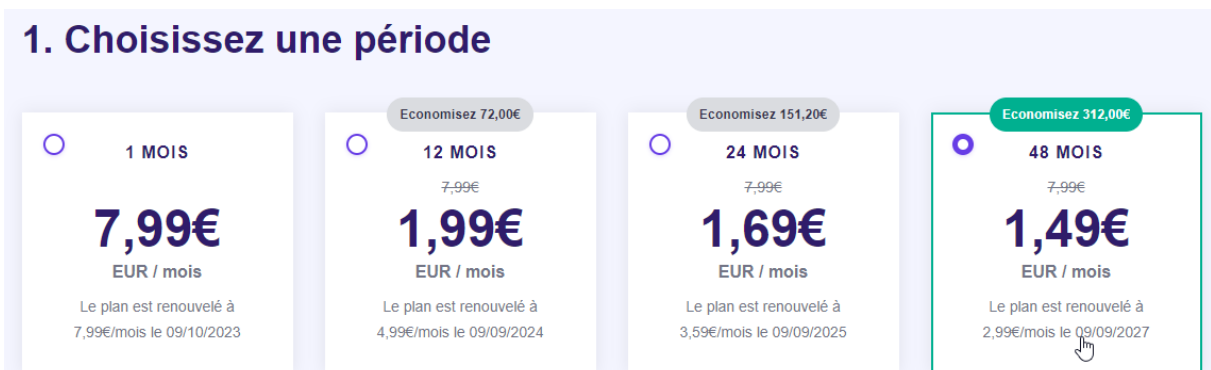

Saisissez votre adresse mail

Sélectionnez le mode de paiement carte de crédit

Saisissez les données de votre carte et cliquez sur « Soumettre un paiement sécurisé »